# **Capítulo 1**

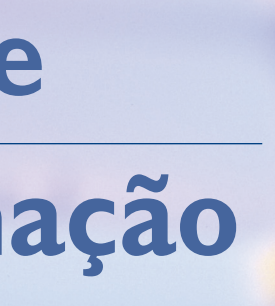

• Fluxograma e pseudocódigo

• Tipos de dados

• Constantes e variáveis

• Operadores

• Comandos

• Vetor

• Matriz

• Programação modular

# **Lógica de programação**

Para entender melhor o conceito, vamos elaborar, resumidamente, um algoritmo que represente os passos necessários para que alguém tome um refrigerante em uma lata: 1. pegar o recipiente; 2. abrir a tampa; 3. tomar o conteúdo (veja quadro Algorítimo com os passos necessários da latinha). A partir dessa mesma situação, é possível inserir mais operações em nosso algoritmo, deixando-o mais detalhado (observe o quadro Algoritmo deta*lhado da latinha*).

**2** - Segurar o lacre com **3** - Remover o lacre. a mão direita.

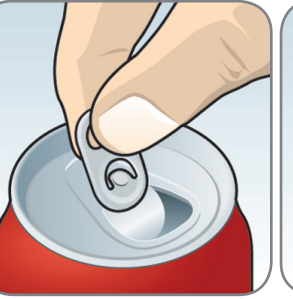

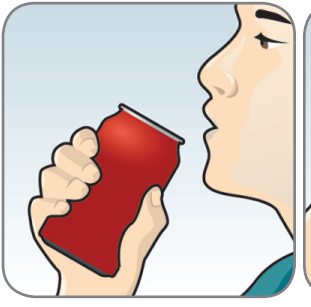

### 1.1. Fluxograma e pseudocódigo

**1 -** Pegar o refrigerante com a mão esquerda.

**4** Eliminar o lacre.

**7 -** Ingerir o líquido. **8 -** Voltar a lata na

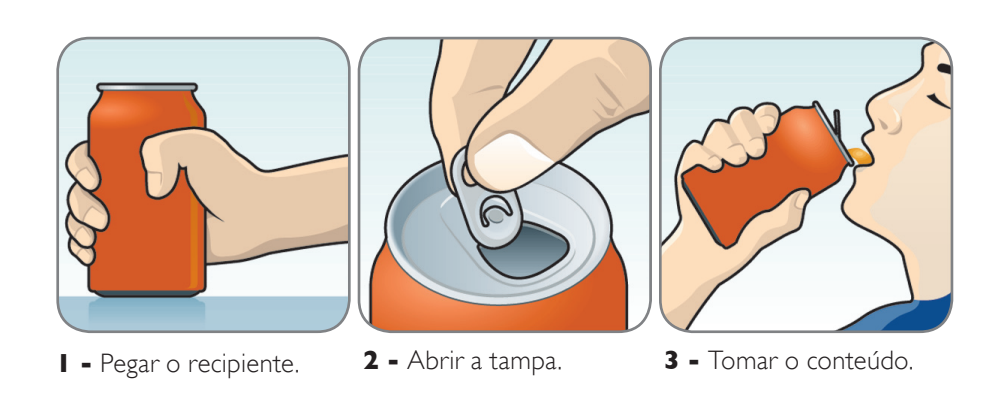

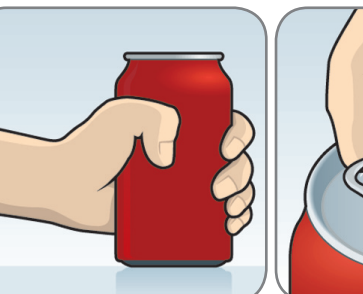

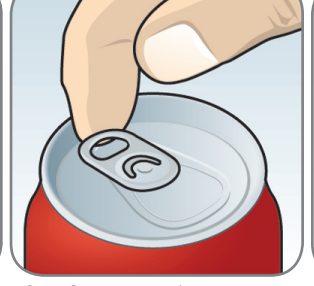

posição original.

 $\overline{22}$ 

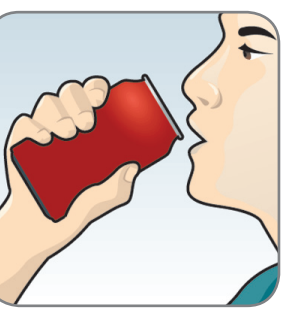

**6 -** Inclinar a lata.

**5** Posicionar a lata corretamente na boca.

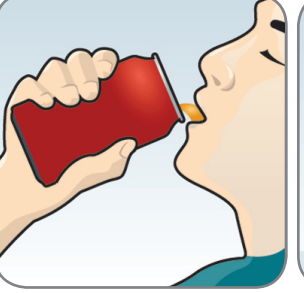

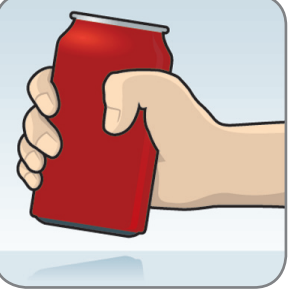

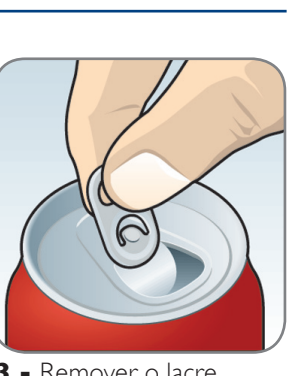

**Quadro** Algoritmo detalhado da latinha.

### **Quadro**

Algoritmo com os passos necessários da latinha.

Alógica computacional é um dos primeiros passos para quem<br>
pretende entrar no mundo da computação. Normalmente,<br>
não percebemos sua aplicação para resolver diferentes níveis<br>
de problemas nem sua relação com outras áreas d pretende entrar no mundo da computação. Normalmente, não percebemos sua aplicação para resolver diferentes níveis em geral, a lógica computacional está associada à lógica matemática (FORBELONE, 2005). É um recurso que permite a criação de alternativas viáveis e tecnicamente corretas, eficientes e rápidas. Antes de resolver um problema, no entanto, temos de saber interpretá-lo. Assim, evitam-se resultados indesejáveis ou desvios de percurso, da mesma maneira que surge a oportunidade de eliminar eventuais dúvidas, definindo o melhor algoritmo, que pode ser o pseudocódigo ou o fluxograma.

A maioria das atividades que executamos é resultado de uma sequência de passos lógicos. Por exemplo, amarrar o cadarço de um tênis, abrir uma porta, trocar uma lâmpada ou fazer aquele delicioso bolo de chocolate. A sequência das etapas, ou melhor, das operações a executar, é determinada pelo algoritmo de forma lógica. Uma maneira mais simples de dizer isso é que a sucessão de ações faz todo o sentido. Usando o mesmo exemplo do bolo, o começo de tudo é reunir os ingredientes e usá-los na sequência certa. É assim também com as operações de cálculos, representadas pelo pseudocódigo a partir de comandos no formato de texto (exatamente como uma receita) ou pelo fluxograma de forma gráfica. E o fato de ser constituído por símbolos geométricos facilita o processo de visualização das operações.

**Figura 1** Fluxograma dos passos lógicos.

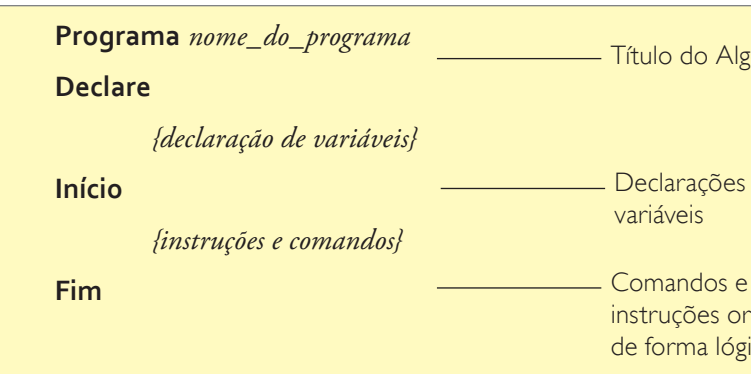

instruções ordenados de forma lógica

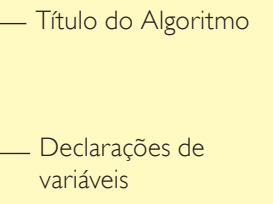

### Pseudocódigo

Os algoritmos são desenvolvidos em uma linguagem denominada pseudocódigo ou, como preferem alguns autores, português estruturado. Podem ser criados sem o formalismo das linguagens de programação, mas obedecem a uma regra básica de estruturação: cabeçalho, declaração e instruções, conforme o seguinte modelo:

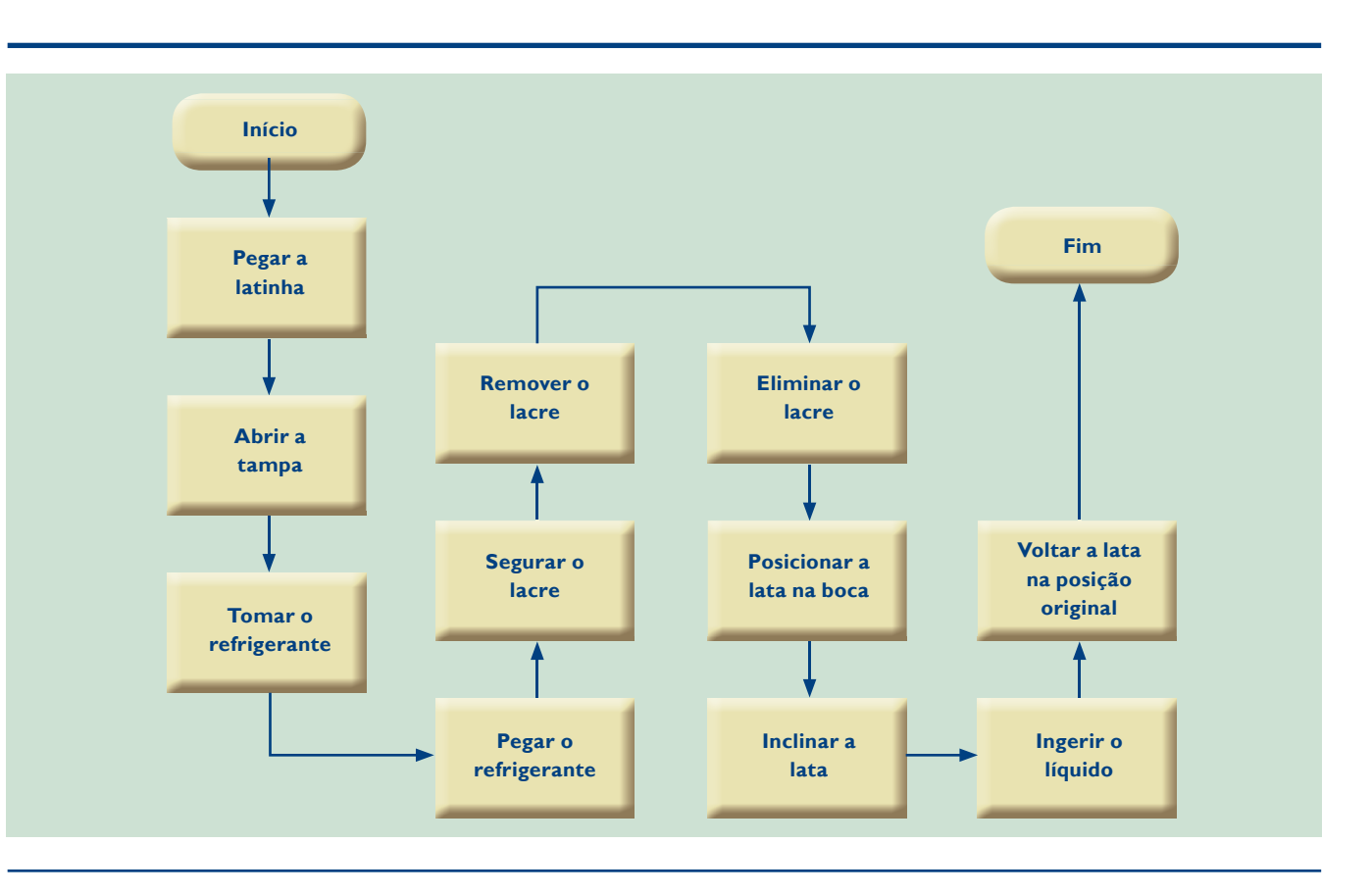

Existem muitos softwares destinados à construção de fluxogramas, mas é possível fazê-los também com o uso do Microsoft Word®. Os exemplos desse material foram elaborados pelo Microsoft Visio®.

**tabela 1**

**NOME = TERMINAL FUNÇÃO = Indica INÍCIO ou FIM de um processamento NOME = PROCESSAMENTO FUNÇÃO = Definição de variáveis ou processamentos em geral (Cálculos) NOME = ENTRADA MANUAL FUNÇÃO = Entrada de dados via teclado, idêntico ao comando LEIA NOME = DISPLAY FUNÇÃO = Saída de Dados, mostra um texto e/ou variável na tela, idêntico ao comando ESCREVA NOME = DOCUMENTO FUNÇÃO = Saída de Dados, envia um texto e/ou variável para a impressora, usado em relatórios. Idêntico ao comando IMPRIMA NOME = DECISÃO FUNÇÃO = Decisão a ser tomada, retornando verdadeiro ou falso, idêntico ao comando SE NOME = CONECTOR FUNÇÃO = Desvia o fluxo para uma outra página, sendo interligados pelo conector NOME = ENTRADA/SAÍDA FUNÇÃO = Leitura de gravação de arquivos NOME = SETA FUNÇÃO = Indica a direção do fluxo NOME = LOOP FUNÇÃO = Realiza o controle de loop**

Aproveitando o mesmo exemplo da latinha de refrigerante, vamos reescrever os passos lógicos por meio de um fluxograma (figura 1).

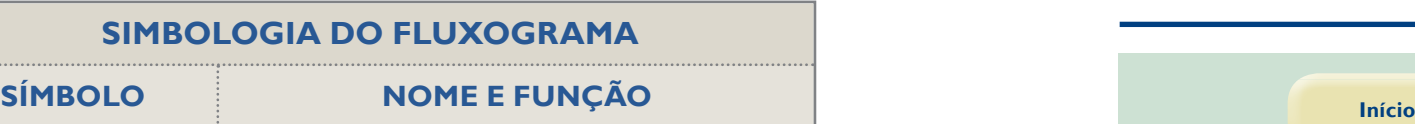

Entre os diferentes símbolos que constituem a estrutura de um fluxograma, os mais comuns estão incluídos na tabela 1.

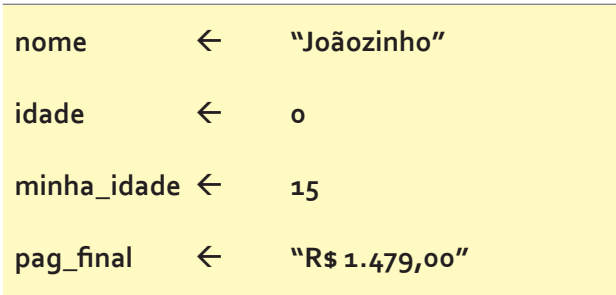

No pseudocódigo (figura 2), as constantes ou variáveis deverão estar relacionadas com os seus respectivos tipos de dados:

### • Caracteres ou literais

É o maior conjunto de dados. São representados por letras, números, símbolos e espaço em branco, sempre entre aspas. Exemplo: "cadeira", "100", "R\$ 10.00", "11h00" etc.

### 1.3. Constantes e variáveis

As constantes são expressões que recebem um valor qualquer que não será modificado durante o processo de execução do algoritmo. Já as variáveis terão um valor passível de modificação a qualquer momento. Um exemplo de constante é o valor de Pi  $(3,14)$ . E uma variável que todos conhecemos bem pode ser a temperatura do dia, registrada de hora em hora.

### • Atribuição e declaração

Atribuir um valor qualquer para uma constante ou uma variável requer o uso do sinal de " $\leftarrow$ " ou "=". Isso quer dizer que o valor na frente do sinal será armazenado no elemento anterior ao sinal de atribuição. Veja:

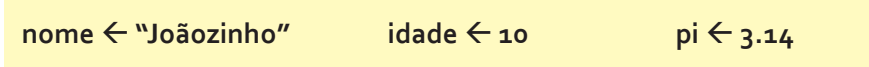

Independentemente do tipo de dado adotado – caracteres variados ("Joãozinho"), números inteiros (10) ou flutuantes  $(3.14)$  –, o processo de atribuição é o mesmo. Mas a declaração requer cuidado. Por isso, procure escolher o nome da variável de acordo com o tipo de dado que será recepcionado, inicie sempre com letras o nome de sua variável ou constante e não utilize espaço em branco ou caracteres especiais, com exceção do *underline* (\_). Exemplos:

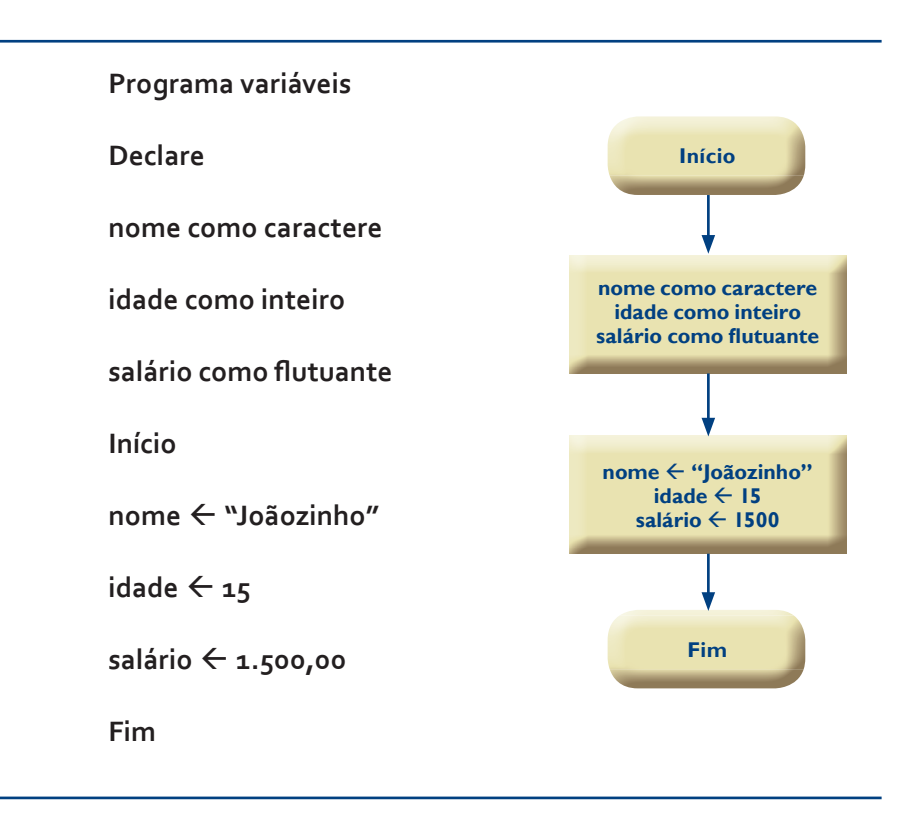

### 1.4. Operadores

Os operadores são utilizados pelos pseudocódigos. O mesmo acontece com as linguagens de programação, cuja função é realizar as diferentes operações de aritmética e de lógica em um ambiente computacional.

### • Aritméticos

Esse grupo tem como responsabilidade realizar as operações aritméticas (tabela 2) de um pseudocódigo. As operações serão realizadas de acordo com a prioridade, ou seja, parênteses, potência, multiplicação, divisão e, por último, soma e subtração.

**Figura 2** Estrutura de pseudocódigo.

Um algoritmo deve ter como característica um número finito de passos, descritos de forma precisa e que possam ser executados em um determinado tempo. Pode permitir zero ou mais entradas de dados e gerar saídas de dados refinados. Para construir um algoritmo, é preciso usar informações claras e objetivas, geralmente compostas de um verbo ou de uma frase direta.

### 1.2. Tipos de dados

A manipulação de dados em um algoritmo – ou até mesmo nas linguagens de programação – só é possível com base em algumas regras fundamentais para a definição dos tipos de dados. É preciso diferenciar um dado com números ou outros tipos de caracteres.

### • Numéricos inteiros

Esse tipo de dado é representado por números não fracionados positivos ou negativos, como: 10, 50, -56, -1.000 etc.

### • Numéricos flutuantes

São representados por números fracionados positivos ou negativos, por exemplo: 10.5, -45.78, 178.67 etc.

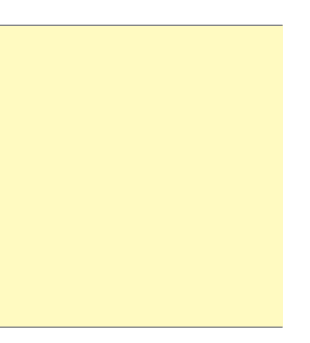

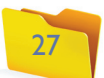

### • Relacionais

Os operadores relacionais (tabela 3) permitem a execução de testes entre constantes e variáveis.

## 1.5. Comandos

Uma ação para o computador é definida com um comando que executa determinada operação (mostrar os dados e realizar um cálculo, por exemplo). Essas ações serão representadas nos pseudocódigos por meio de expressões predefinidas na lógica computacional.

### • Comando Escreva()

É utilizado para mostrar a saída de dados (figura 3), ou seja, quando uma mensagem ou resultado de uma operação deverá ser exibida ao usuário. Para que seja possível a visualização do dado, alguns cuidados são fundamentais: as expressões devem aparecer entre aspas, exceto as variáveis e valores (inteiros ou flutuantes).

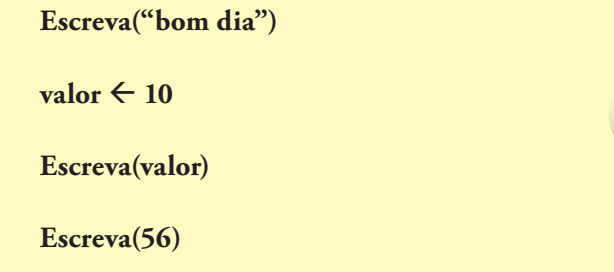

**Figura 3** Comando Escreva().

Simulação dos operadores "E" e "OU"

### **tabela 2**

### **tabela 3**

**tabela 5**

### **tabela 4**

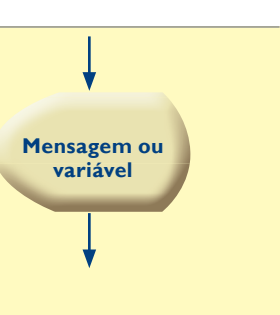

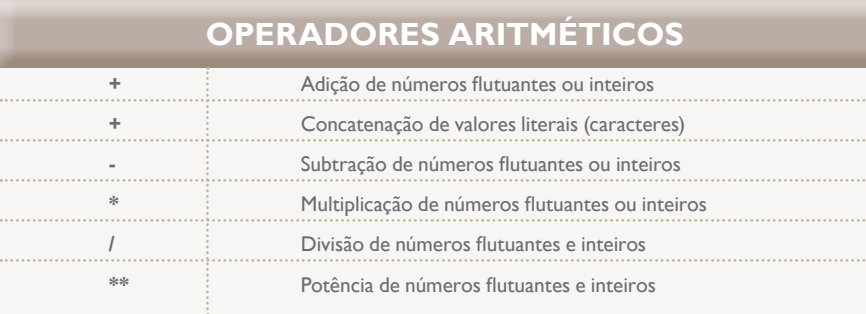

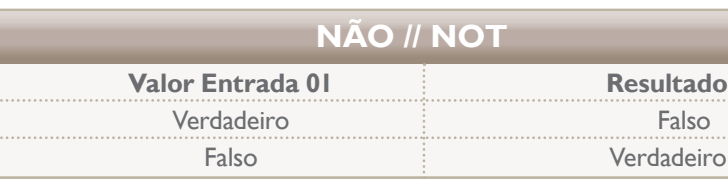

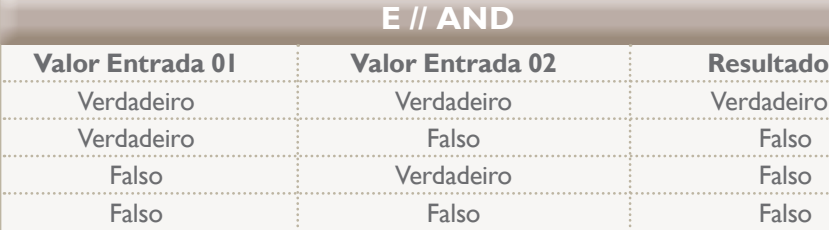

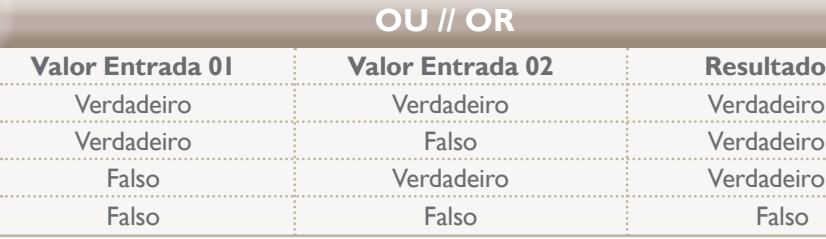

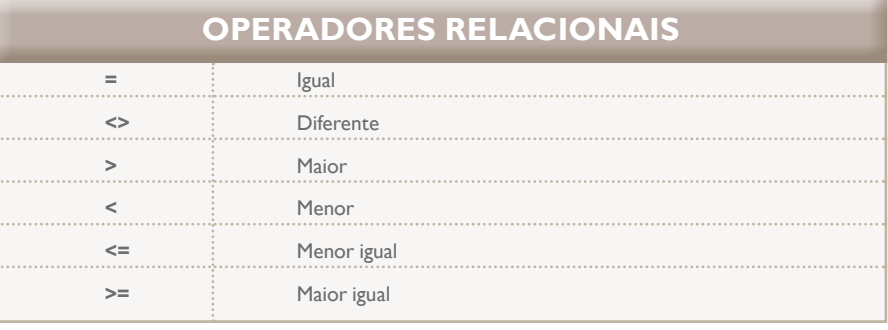

### • Lógicos e Tabela Verdade

Os operadores lógicos (tabela 4) executam funções especiais dentro dos pseudocódigos, quando relacionados aos testes condicionais ou a outros valores lógicos.

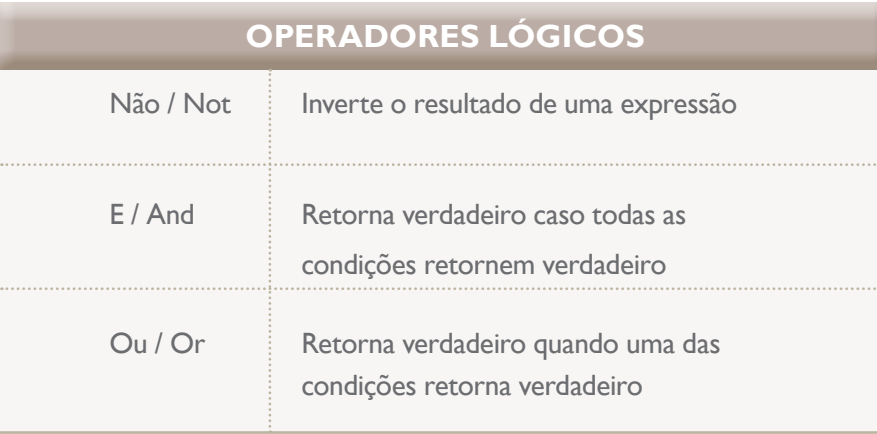

Para compreender o processo lógico de dados, observe as tabelas abaixo, mostrando os valores originais e os resultados adquiridos a partir dos operadores lógicos. Esse tipo de quadro é conhecido como Tabela Verdade (tabela 5).

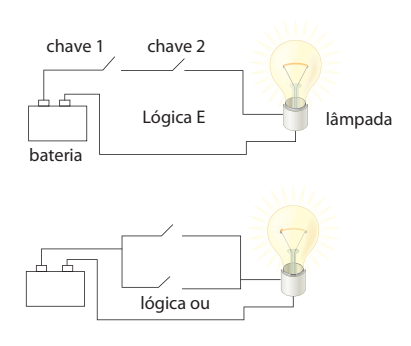

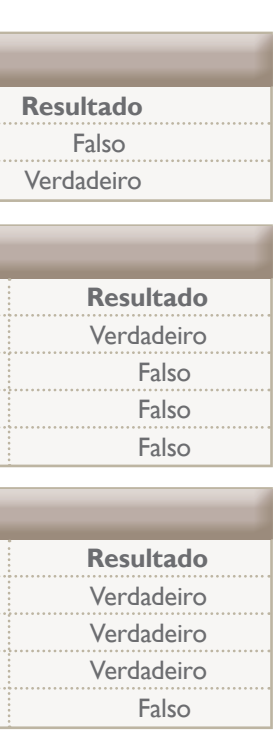

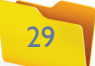

### • Comando leia()

Ao contrário do comando Escreva(), o Leia() permite a inserção de dados pela interação com o usuário. Eles serão armazenados em variáveis devidamente definidas (figura 5).

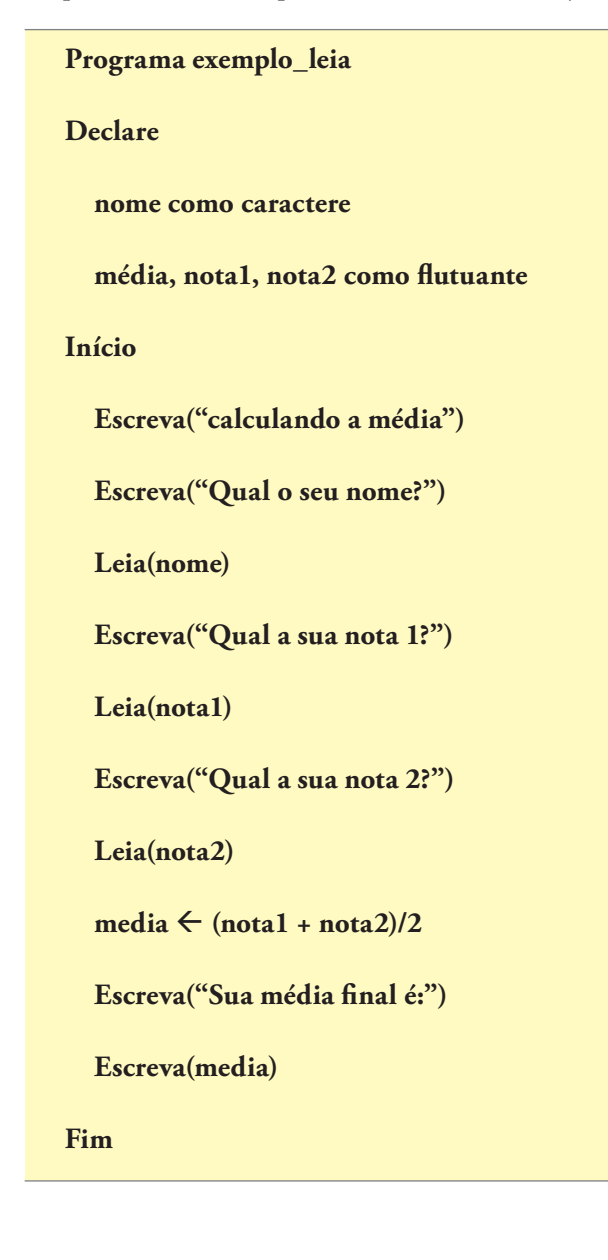

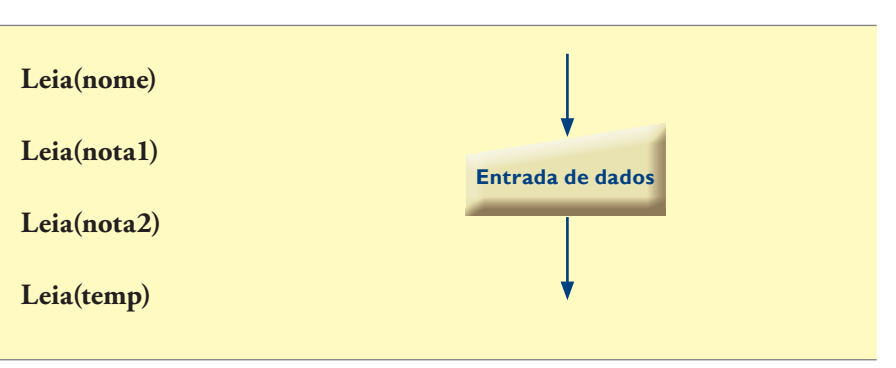

Ao realizar uma entrada de dados, o ideal é que o usuário seja notificado sobre o tipo de informação que deverá ser inserida. Veja como:

 **Programa exemplo\_escreva Declare nome como caractere** média, nota1, nota2 como flutuante  **Inicio nome** ß **"Fulaninho"**  $\theta$  notal  $\leq 10.0$  $\text{nota2} \leftarrow 2.0$  $media \leftarrow (notal + nota2)/2$ Escreva<sup>("</sup>Sua nota final é:")  **Escreva(média) Fim**

O pseudocódigo a seguir representa um exemplo mais completo, assim como o

fluxograma, na sequência (figura 4):

**Figura 4**  Fluxograma Escreva.

### **Figura 5**  Entrada de Dados.

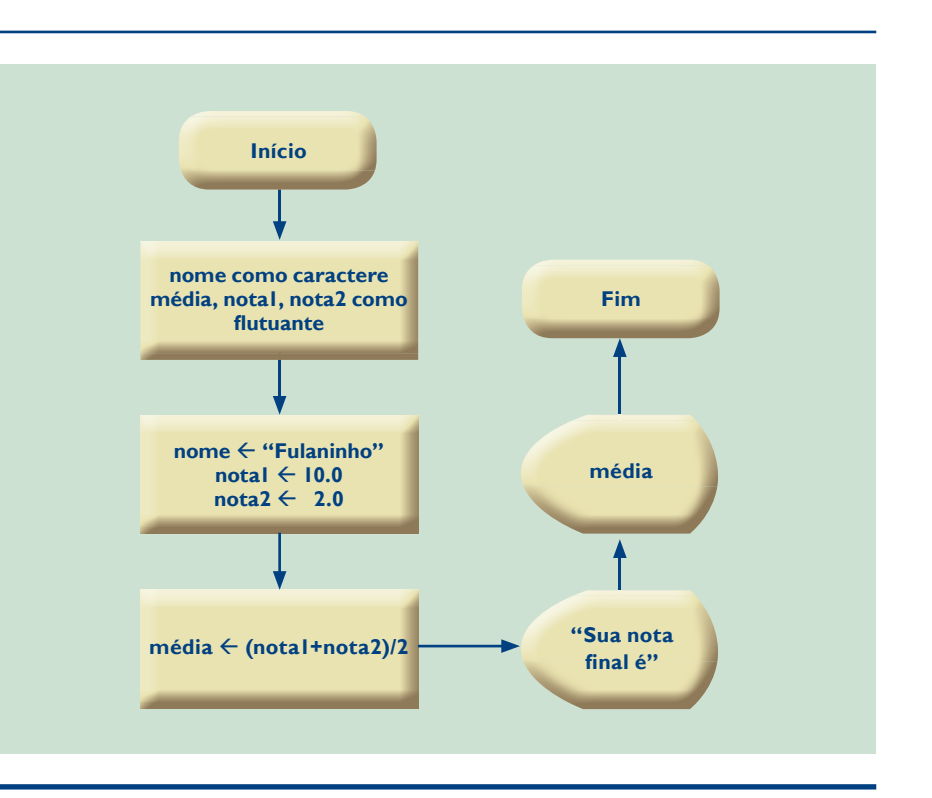

### **Figura 6**  Fluxograma Leia.

### • Estrutura de decisão – Se...Fim-Se

Os algoritmos, assim como as linguagens de programação, executam as atividades de forma sequencial. Mas, às vezes, devemos definir alguns desvios de acordo com as condições estabelecidas no processo de execução do algoritmo conforme a interferência do usuário. Para que isso ocorra, é preciso executar o comando Se(), que permite realizar desvios condicionais com base em testes lógicos. A estrutura dos algoritmos é composta por um teste condicional e por um comando ou conjunto de comandos a serem executados a partir desse teste, mas somente quando o resultado for verdadeiro (figura 7).

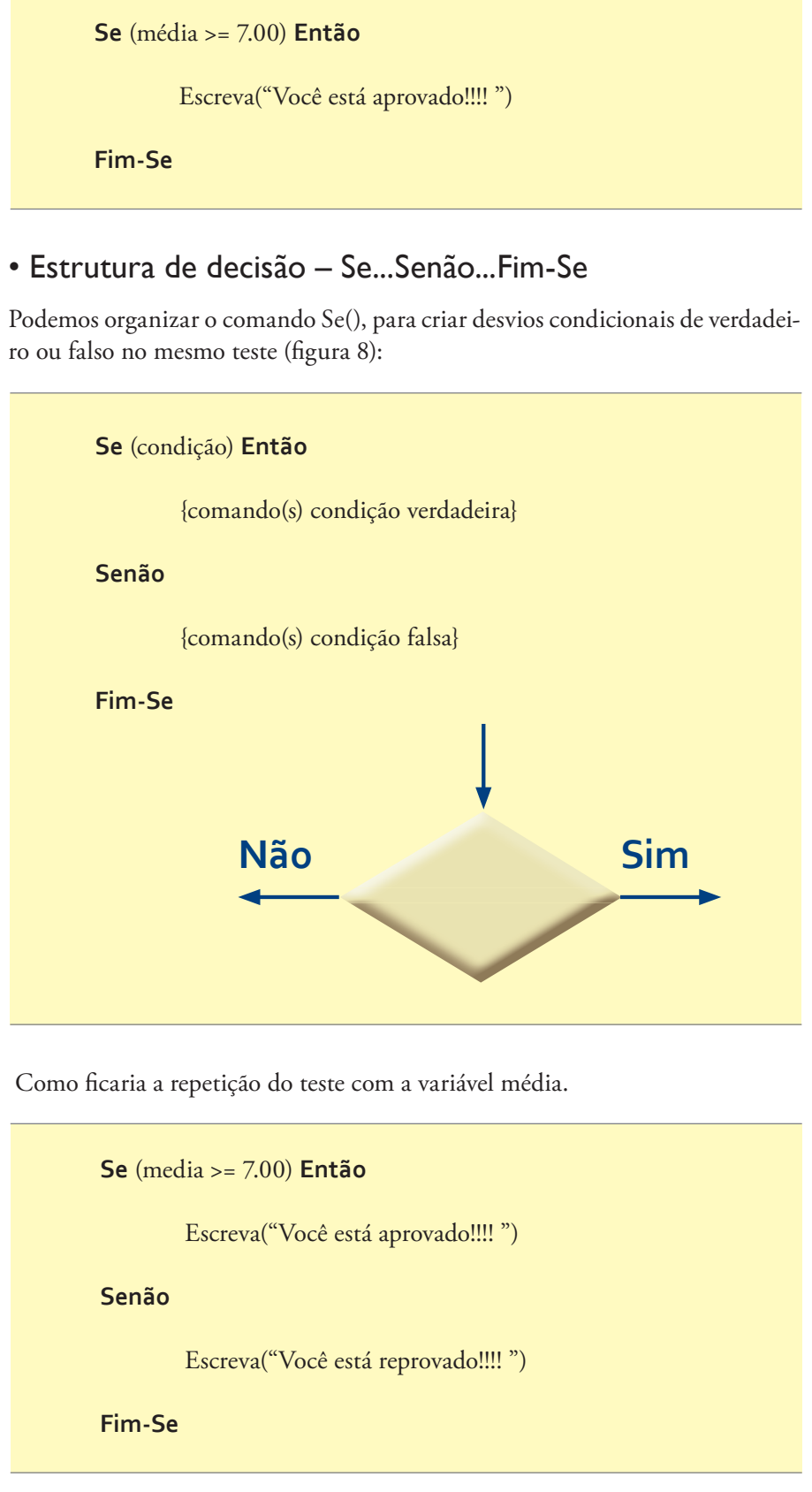

## **Figura 8**

Se...Senão...Fim-Se.

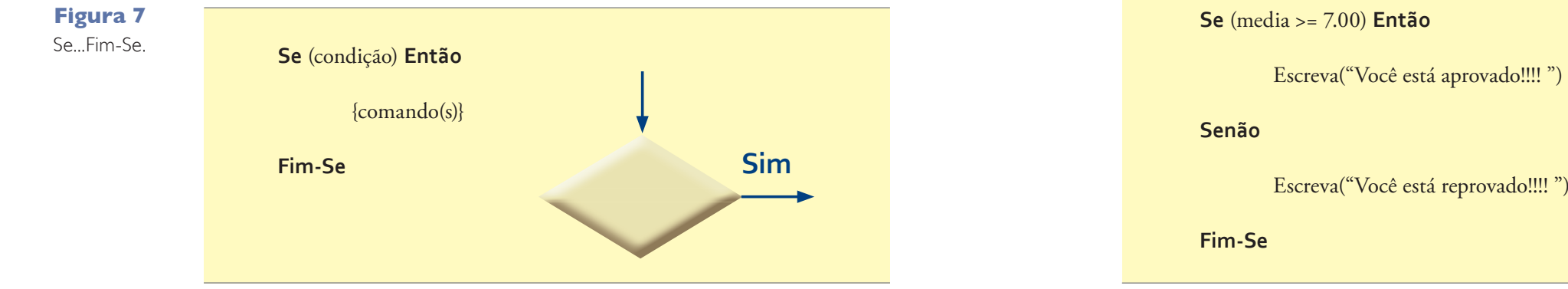

No próximo exemplo, para estabelecer a condição vamos utilizar os operadores lógicos já vistos.

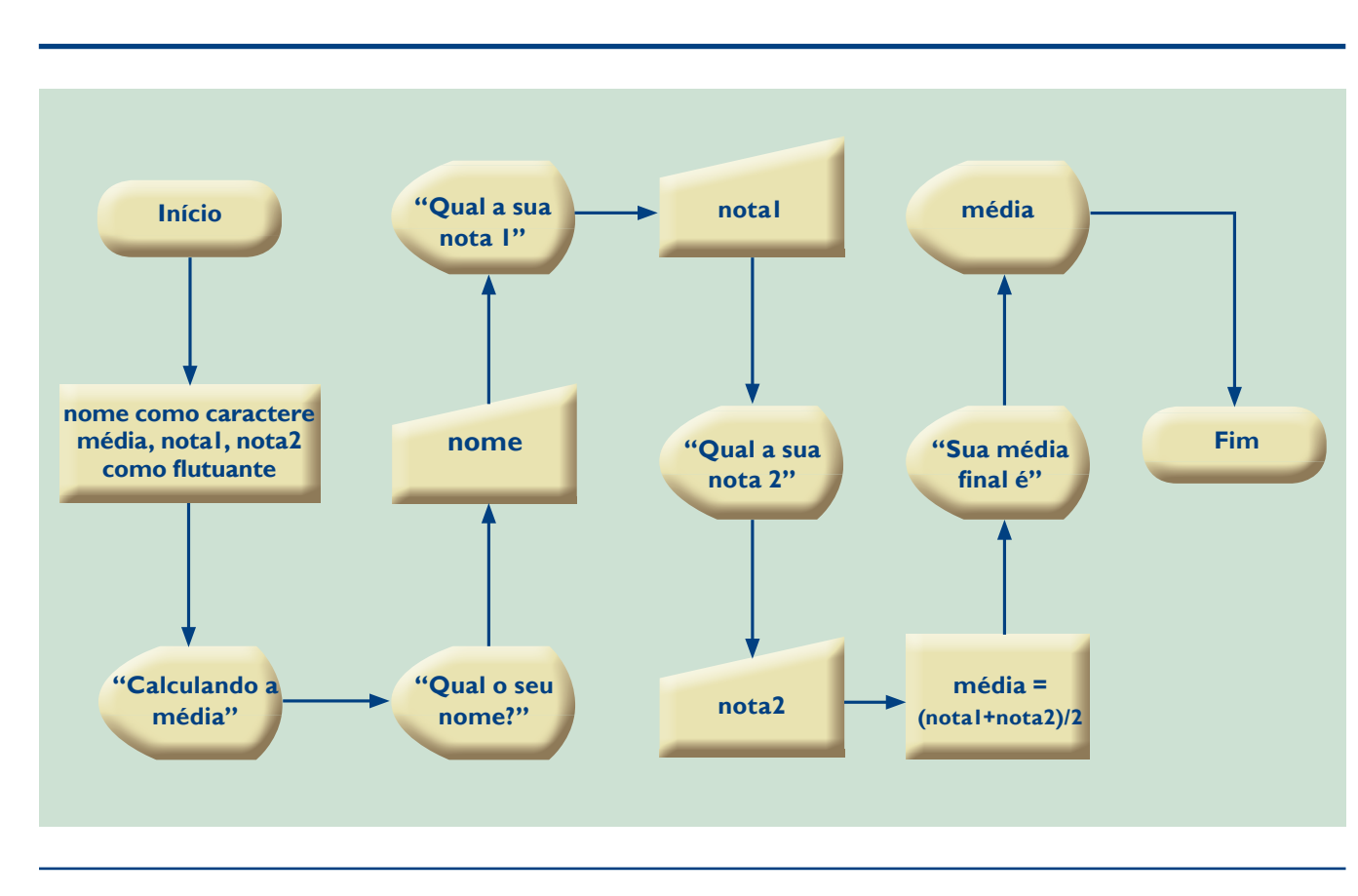

### Observe na figura 6, a mesma representação, no formato de fluxograma:

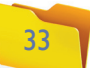

### • Estrutura de decisão – Selecione Caso...Senão...Fim-Selecione

Em alguns momentos, haverá necessidade de testar a mesma variável diversas vezes, como acontece no menu de opções. Para isso, utilizamos o comando "Selecione Caso" da seguinte forma (figura 10):

**Figura 9**  Exemplo de teste.

de fluxograma (figura 9). **Programa** exemplo\_teste  **Declare** nome como caractere media, nota1, nota2 como flutuante  **Início** Escreva("calculando a média") Escreva("Digite o seu primeiro nome.") Leia(nome) Escreva("Qual a sua nota 01?") Leia(nota1) Escreva("Qual a sua nota 02?") Leia(nota2)  $\text{média} \leftarrow (\text{nota1} + \text{nota2})/2$ Escreva("Sua nota final é:") Escreva(média) **Se** (media >= 7.00) **Então** Escreva("Aprovado") **Senão** Escreva("Reprovado")

Vamos organizar todo o pseudocódigo, apresentando-o, também, no formato

 **Fim-Se**

Escreva("Fim de programa")

 **Fim**

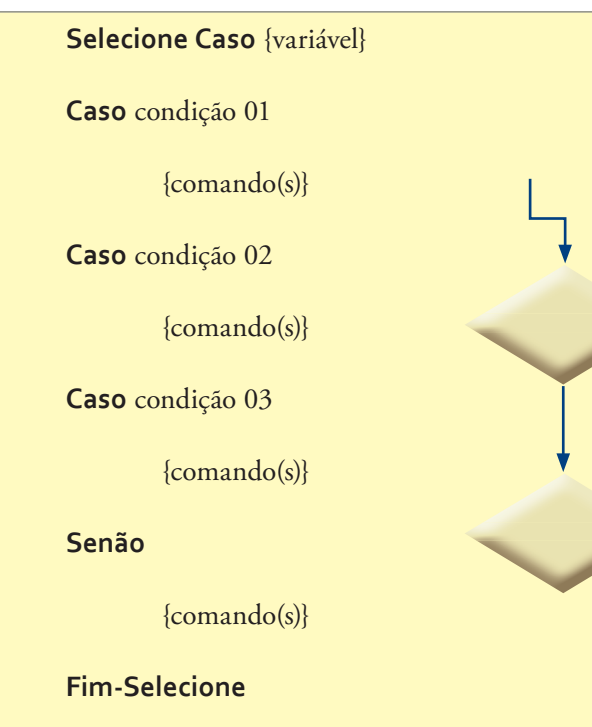

**Figura 10**  Selecione Caso.

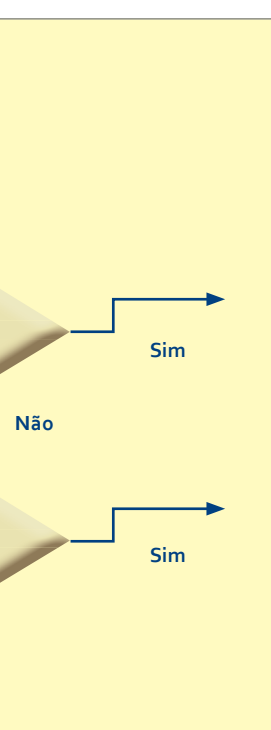

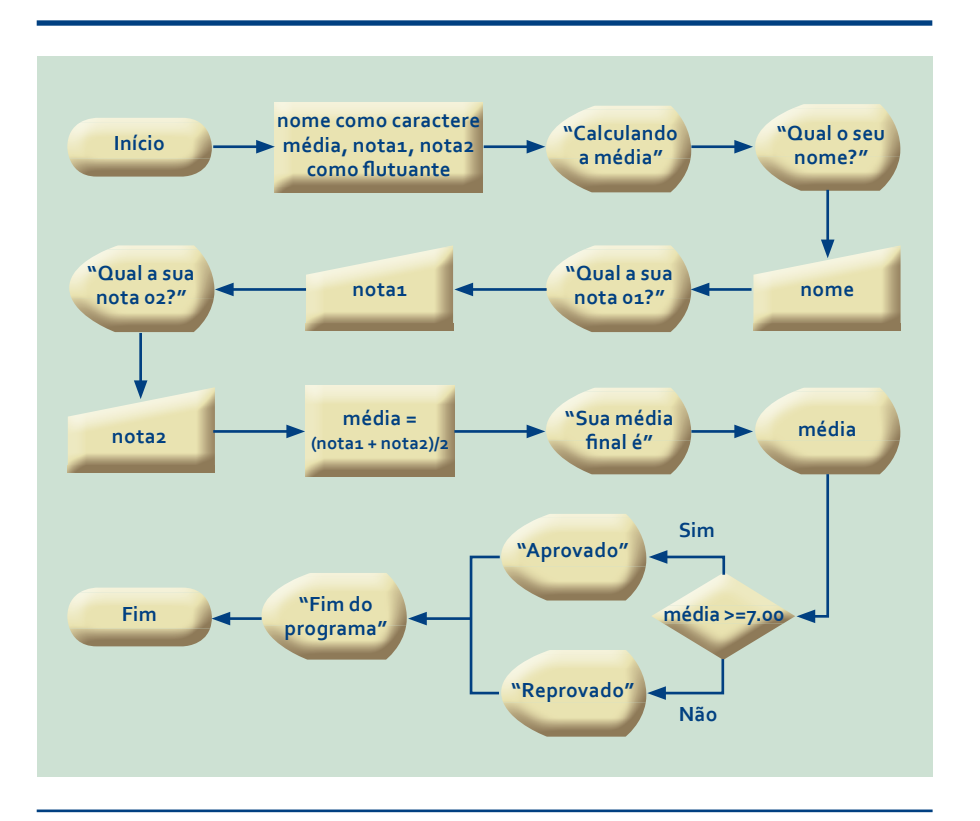

### • Estrutura de repetição – Para...Fim-Para

Além dos desvios sequenciais, é possível criar desvios em loop, ou seja, repetir trechos do algoritmo sobre determinada condição e controlar a forma com que os loops serão executados. O comando Para...Fim-Para permite que uma variável realize a contagem do número de loops a executar, conforme a indicação inicial e final dessa contagem (figura 12), e também identifique o formato em que essa tarefa será realizada.

 **Para** vlr = 0 Até 10 Passo 2 Faça Escreva(vlr) // Serão visualizados os números: 0,2,4,6,8 e10. **Fim-Para**

 **Para**  $cont = 3$  Até  $0$  Passo -1 **Faça** Escreva(cont) // Serão visualizados os números: 3,2,1 e 0. **Fim-Para**

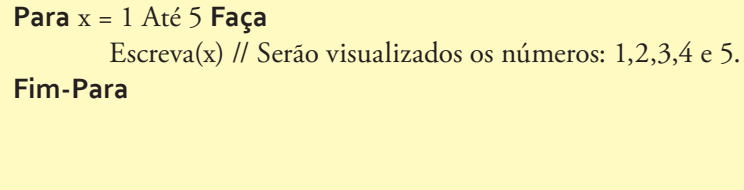

 **Para** num = 3 **Até** 6 **Faça** Escreva(num) // Serão visualizados os números: 3,4,5 e 6. **Fim-Para**

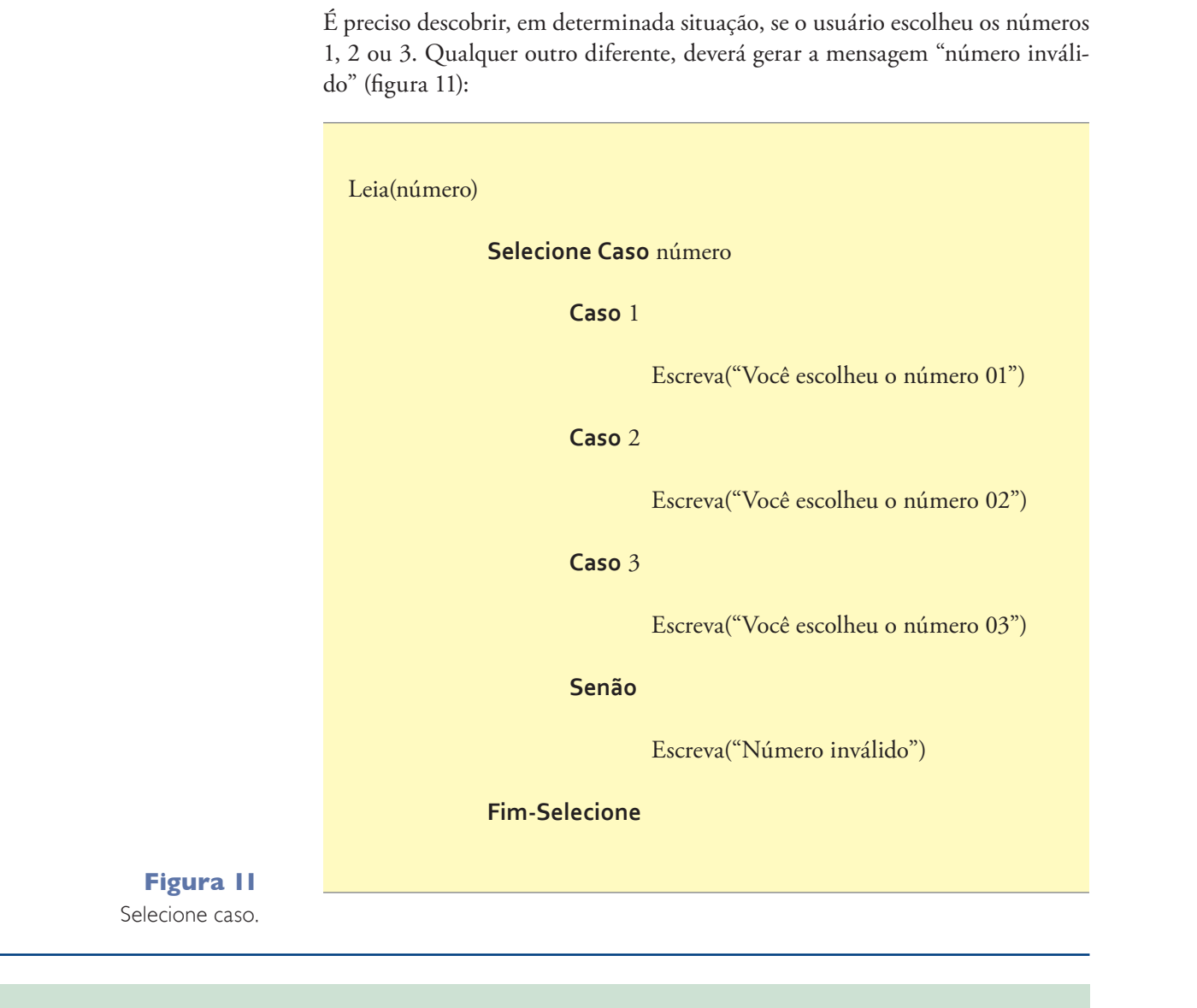

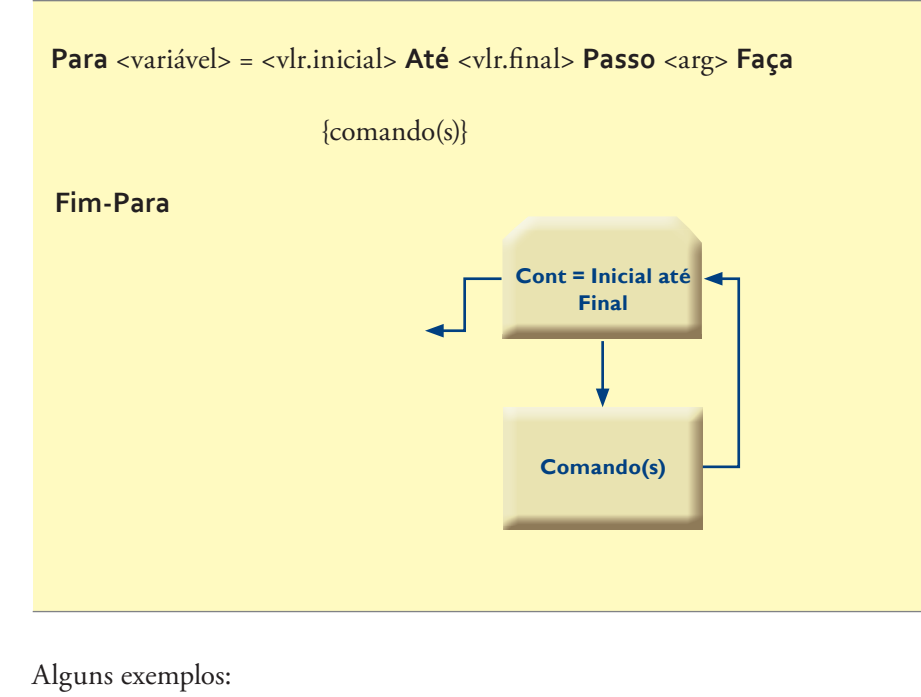

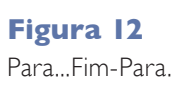

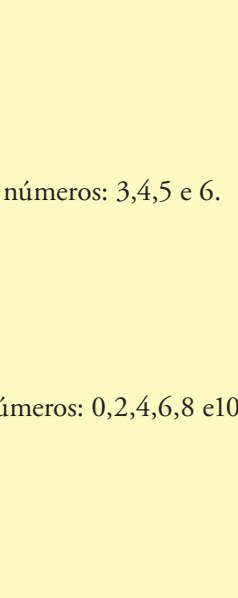

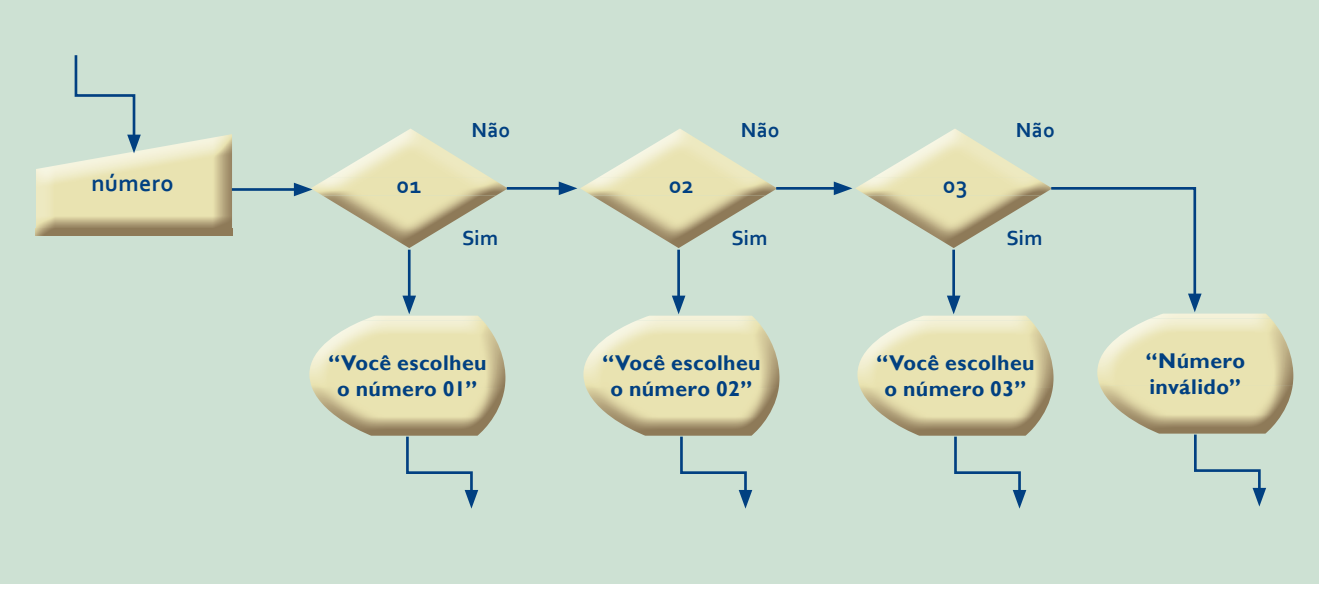

### • Estrutura de repetição – Enquanto...Fim-Enquanto

Assim como o comando Para...Fim-Para permite realizar loop, a instrução Enquanto...Fim-Enquanto executa o mesmo processo (figura 13). Mas é preciso lembrar que esse comando não realiza a contagem automaticamente. Por isso, é necessário implementar um contador de passos.

Vamos repetir os exemplos da instrução Para...Fim-Para, mas agora com o comando **Enquanto**.

**Figura 13**  Enquanto... Fim-Enquanto.

### **Figura 14**  Repita...Fim-Repita.

```
x \leftarrow 1Enquanto	(x<=5)	Faça
         Escreva(x) // Serão visualizados os números: 1,2,3,4 e 5.
         x \leftarrow x + 1Fim-Enquanto
```
### $num \leftarrow 3$

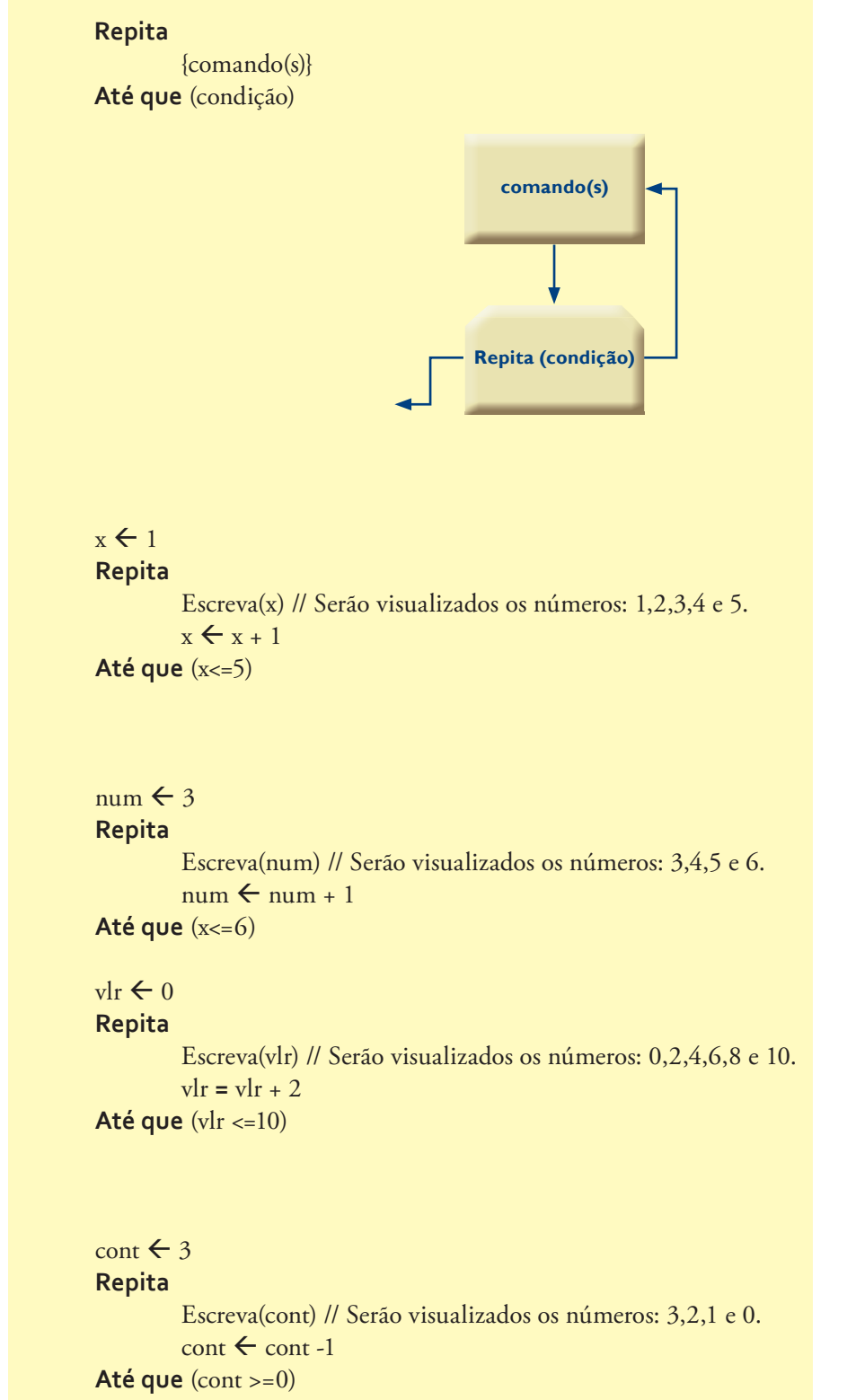

**Enquanto** (num <=6) **Faça** Escreva(num) // Serão visualizados os números: 3,4,5 e 6.  $num \leftarrow num + 1$ **Fim-Enquanto**

### $v\vert r \leftarrow 0$

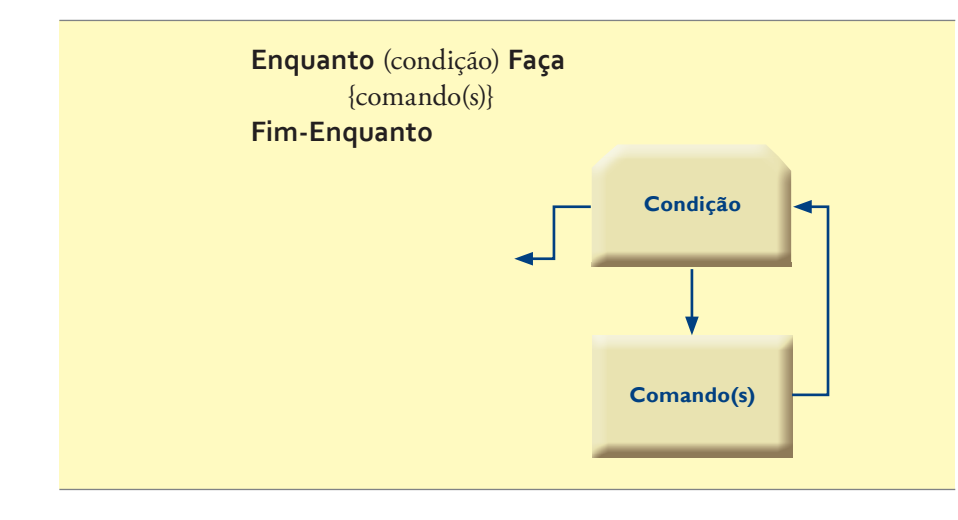

**Enquanto** (vlr <=10) **Faça** Escreva(vlr) // Serão visualizados os números: 0,2,4,6,8 e 10.  $v\vert r \leftarrow v\vert r + 2$ **Fim-Enquanto**

### cont  $\leftarrow$  3

**Enquanto** (cont >=0) **Faça** Escreva(cont) // Serão visualizados os números: 3,2,1 e 0.  $\cot \leftarrow \cot^{-1}$ **Fim-Enquanto**

### • Estrutura de repetição – Repita...Até que

O comando **Repita** tem a mesma finalidade do comando **Enquanto**, quando o assunto é funcionalidade. A única diferença é a localização da condição de teste, que ocorre no final da cadeia de loop (figura 14), garantindo a execução dos comandos no mínimo uma vez.

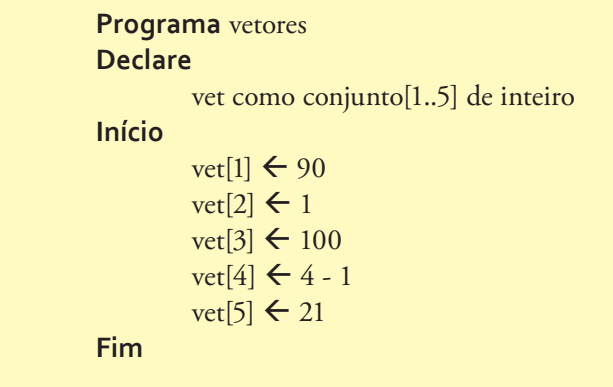

Para realizar o acesso à posição de um vetor, é preciso identificar a posição que está entre os sinais de [], logo após o nome do vetor:

### 1.6. Vetor

Definido também como matriz unidimensional, um vetor (tabelas 6 e 7) é uma variável que possui vários dados, acessados por meio de uma posição relativa, seguindo a mesma regra da concepção e atribuição das variáveis.

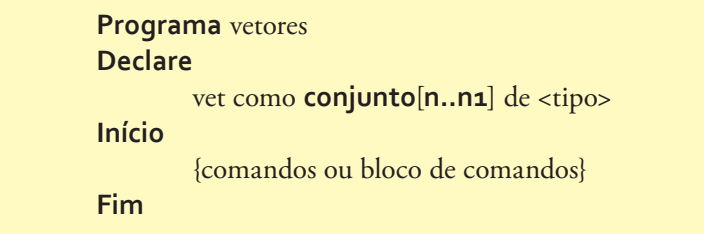

O nome do vetor é representado pela expressão "vet", cujo conjunto de informações é identificado por "n", posição inicial, e "n1", posição final, ou seja, um vetor de 10 posições poderá ser representado como [1..10]. E o "tipo" de informação que este vetor deverá receber.

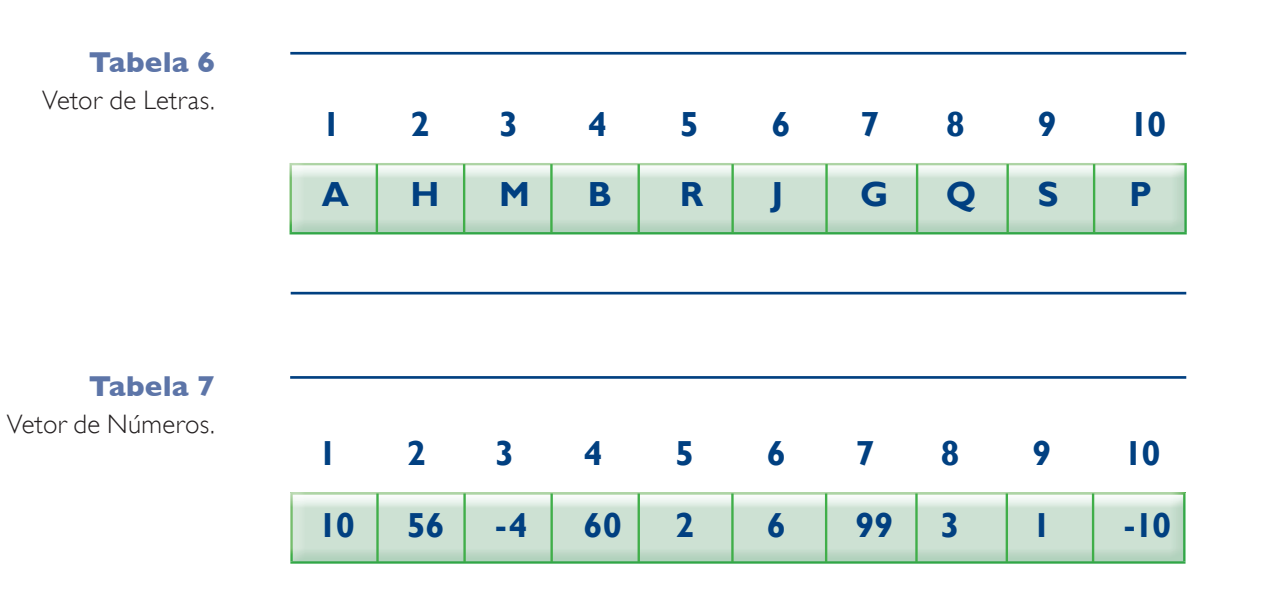

No exemplo anterior, podemos verificar que cada elemento de um vetor é caracterizado por uma posição relativa. Observando o vetor de letras, teremos:

Posição 1 à valor A

Posição 5 à valor R

Posição 8 à valor Q

Em um pseudocódigo, realizamos a declaração de um vetor da seguinte forma:

vet como **conjunto**[1..10] de inteiro **Para** i = 1 **Até** 10 **Faça** Escreva("Digite um valor na posição", i, "do vetor") Leia(vet[i]) **Fim-Para**

Seguindo a mesma lógica, podemos realizar a impressão do conteúdo desse vetor.

 **Para** i = 1 **Até** 10 **Faça** Escreva("Digite um valor na posição", i, "do vetor")

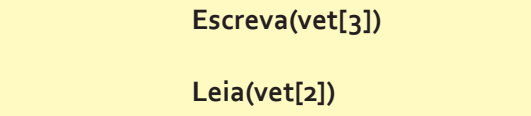

### • Trabalhando com vetor

A entrada de dados em um vetor é realizada por intermédio de seu identificador. Para isso, utiliza-se um contador crescente ou decrescente, de acordo com a necessidade. Vamos carregar 10 informações numéricas dentro de um vetor.

> **Para** i = 1 **Até** 10 **Faça** Escreva("Valor da posição:", i, "do vetor é", vet[i]) **Fim-Para**

Vamos reunir os conceitos de leitura e impressão no mesmo algoritmo.

**Programa** vetor\_dados **Declare** vet como **conjunto**[1..10] de inteiro i como inteiro **Início**

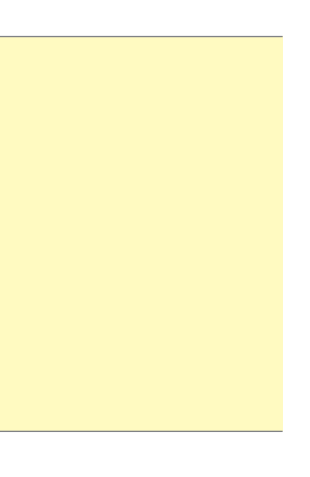

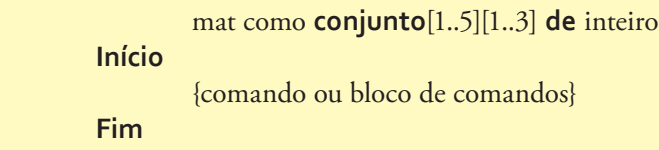

**Fim** Assim como os vetores, para a atribuição de valores em uma matriz, devemos identificar a linha e a coluna.

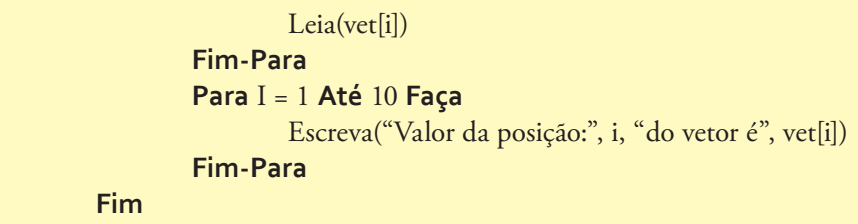

Outro exemplo para analisar:

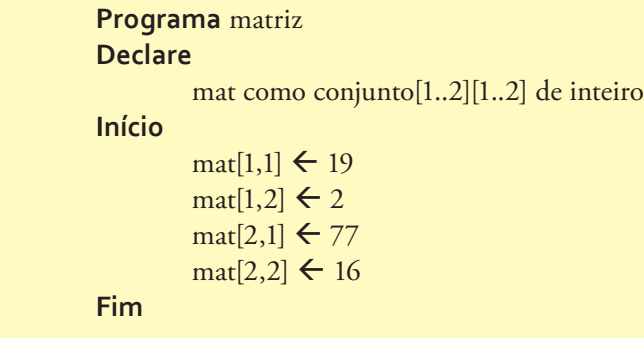

### • Trabalhando com matriz

A leitura e a impressão das matrizes seguem o mesmo esquema dos vetores. Mas será necessário utilizar dois contadores: um para identificar a linha e outro, para coluna. Vejamos o exemplo de uma matriz 2x2.

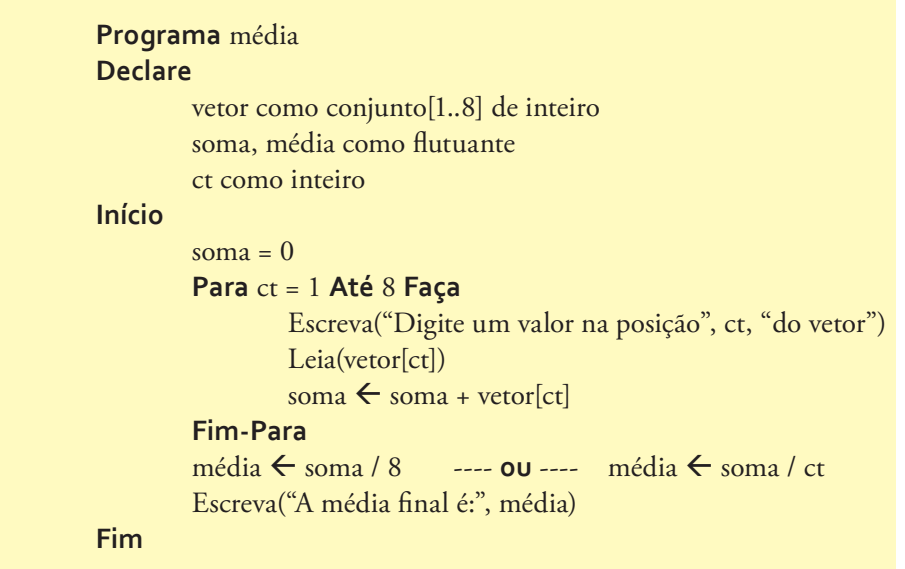

### 1.7. matriz

A matriz, ao contrário do vetor, é multidimensional. Nesse caso, os dados são armazenados ou lidos de acordo com a relação entre os eixos, e seu índice é representado por dois ou mais valores. Uma matriz 3x2, por exemplo, possui três linhas por duas colunas. Portanto, qualquer referência aos dados deverá apontar para ambas as posições da forma matriz[2,1], indicando que a informação referenciada está na linha 2 e na coluna 1 da matriz. Graficamente, tem-se:

> **Programa** matriz **Declare**

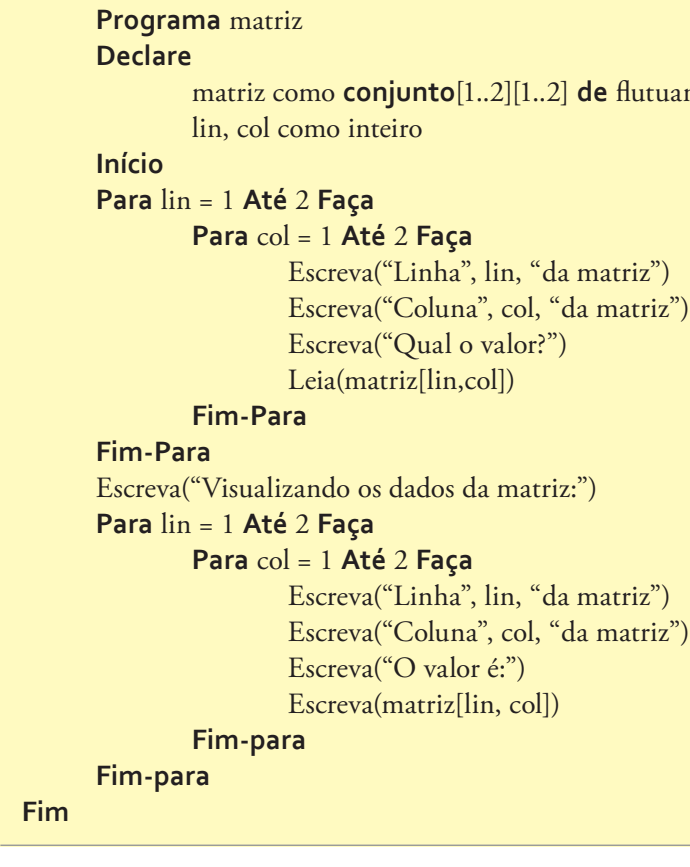

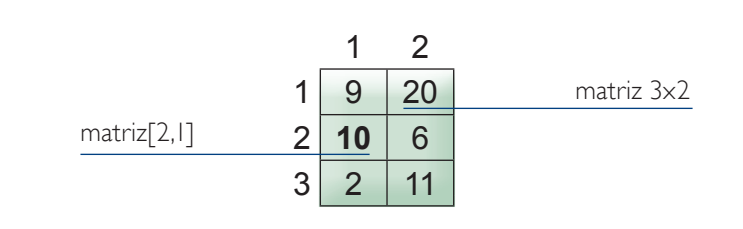

Para implementação, realizamos a declaração da matriz da seguinte forma:

 $\frac{1}{2}$ 

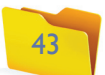

**Programa** procedimento **Declare** op como caractere **Procedimento bomdia** Escreva("Bom dia!!!!!") **Fim-procedimento Início** Escreva("Deseja ver nossa mensagem? (S/N)") Leia(op) Se op = 'S' Ou op = 's' Então **bomdia** // chamada ou procedimento **Fim-Se Fim**

Outro exemplo:

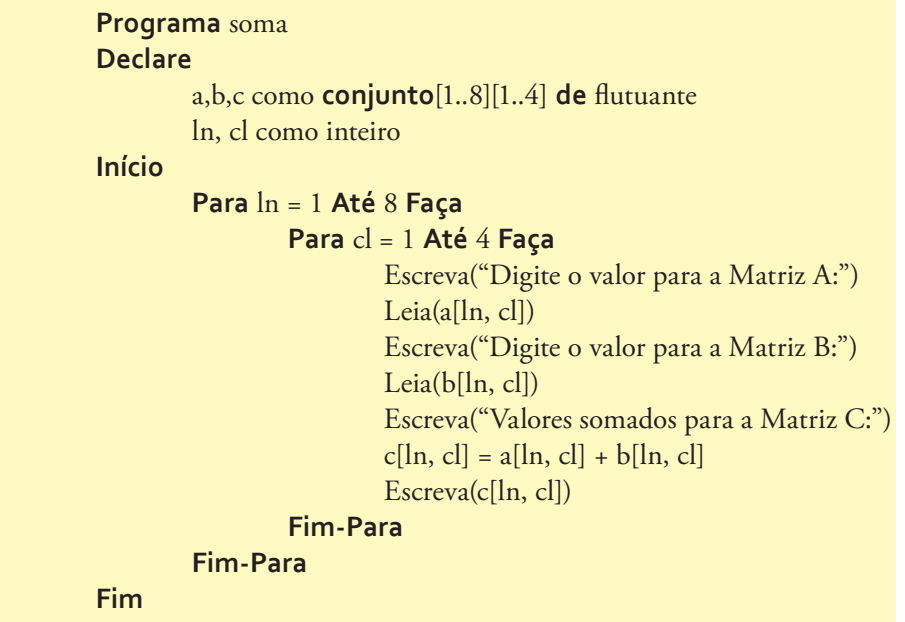

### 1.8. Programação modular

Uma das técnicas bem empregadas para o desenvolvimento de programas é a modulação de parte do código. Isso significa que o programa principal é que brado em partes menores. E cada parte representa uma unidade funcional. Essas sub-rotinas são identificadas como procedimentos ou funções. Permitem que parte do código seja reaproveitada em outra parte do código principal ou, até mesmo, em projetos diferentes, por outros programadores.

### • Procedimento

Um procedimento, assim como o programa principal, é formado por toda a es trutura lógica (início-fim, variáveis e instruções). Pode ser utilizado em qualquer parte de um programa que seja referenciado. Dessa forma, ao ser acionado, o procedimento assume o controle da execução. E, quando é finalizado, o controle retorna ao programa principal.

**Procedimento** nome-do-procedimento ( parâmetro:tipo ) Declare {variáveis} {comando ou bloco de comando **Fim-Procedimento**

O **nome-do-procedimento** faz a identificação do programa – e é por essa expressão que ele será referenciado. Logo após essa etapa, encontramos os parâmetros e a definição de seu tipo, os quais representam variáveis que receberão valores no momento da chamada. Assim como o código principal, o proce dimento possui as variáveis locais de manipulação de dados e os comandos necessários para a sua execução.

### • Variáveis locais ou globais

As variáveis locais são consideradas apenas em uma sub-rotina (procedimento ou função). Dessa forma, são desconhecidas pelo algoritmo principal, ao contrá rio das globais, que são consideradas por todo o algoritmo.

```
Programa tipos_variáveis
       Declare
	 	 a,
b como INTEIRO // são variáveis do tipo global
       Procedimento teste
               	 	 Declare 
x, y \in \mathbb{R} , we have x, y \in \mathbb{R}y como inteiro // são variáveis locais
\mathcal{V} esta área reconhece (a),(b),(x) e (y)
       Fim-procedimento
       Início
// esta área reconhece (a) e (b).
       Fim
```
O quadro em seguida mostra o campo de visualizações das variáveis, conforme o pseudocódigo apresentado anteriormente.

Acompanhe um exemplo para o cálculo da área do quadrado usando o procedimento.

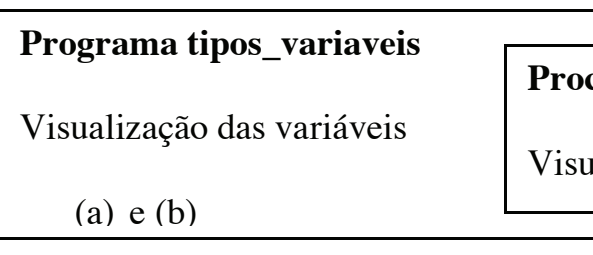

### **Procedi m e n t o test e**

isualização das variáveis (a),(b),(x) e (y)

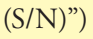

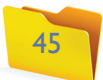

```
Programa quadrado
       Declare
              	 	 op como caracter
              	 	 lado como inteiro
       Procedimento quadrado (ld como inteiro)
              	 	 Declare
                      	 	 	 area como inteiro
	 	 área
ß ld
* ld
              	 	 Escreva("A área do quadrado é:", area)
      Fim-Procedimento
       Início
	 	 Escreva("Gostaria de saber
a área de um quadrado (S/N)?")
              	 	 Leia(op)
	 	 Se op
= 'S' Ou op
= 's' Então
	 	 	 Escreva("Digite
o valor:")
                      	 	 	 Leia(lado)
                      	 	 	 quadrado(lado)
              	 	 Fim-Se
      Fim
```
### • Função

Uma função tem as mesmas características estruturais de um procedimento, no que diz respeito a fatores como funcionalidade, visualização de variáveis e cha madas. Mas a sua principal vantagem é a possibilidade de retorno de valores em tempo real. Isso quer dizer que, quando chamamos determinada função, pode mos receber valores em tempo real, armazenando o resultado em uma variável.

```
Programa quadrado
       Declare
                	 	 op como caractere
       Procedimento quadrado
                	 	 Declare
                        	 	 	 lado, área como inteiro
                	 	 Escreva("Digite um número inteiro:")
                	 	 Leia(lado)
\text{Area} \leftarrow \text{lado} * \text{lado}	 	 Escreva("A área do quadrado é:", área)
       Fim-Procedimento
       Início
	 	 Escreva("Gostaria de saber
a área de um quadrado (S/N)?")
                	 	 Leia(op)
	 	 Se op
= 'S' Ou op
= 's' Então
                        	 	 	 quadrado
                	 	 Fim-Se
       Fim
```
### • Passagem de parâmetro

A passagem de parâmetros por valor é utilizada para que as sub-rotinas possam receber informações e realizar qualquer tipo de manipulação fora do pseudocó digo principal.

**Função** nome-da-função **(** parâmetros:tipo **)** : <tipo-de-retorno> Declare {variáveis} {comando ou bloco de comandos} **Fim-Função**

Diferentemente do procedimento, é preciso fazer a identificação do tipo de valor a ser retornado.

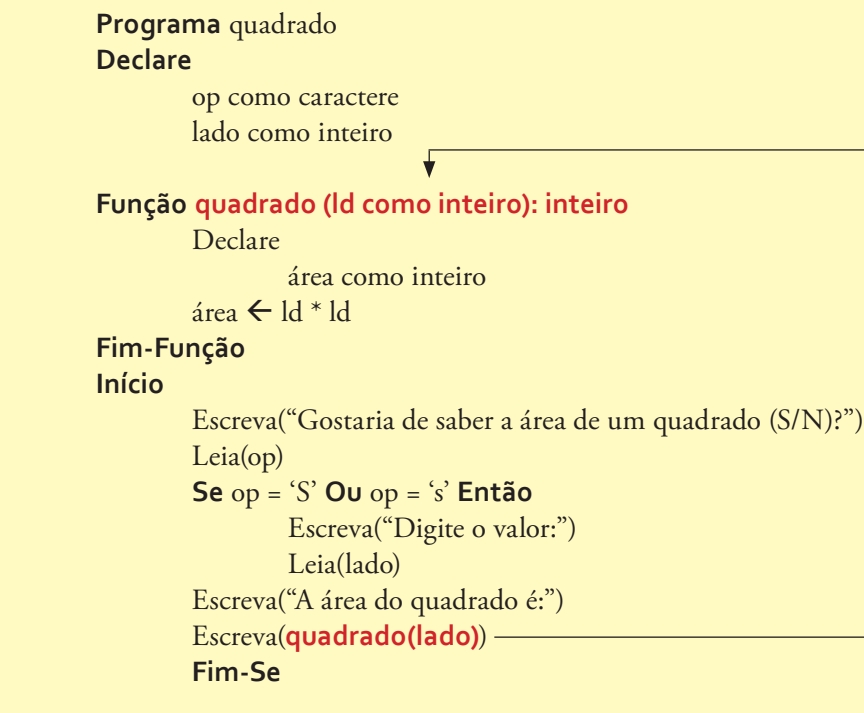

**Fim**

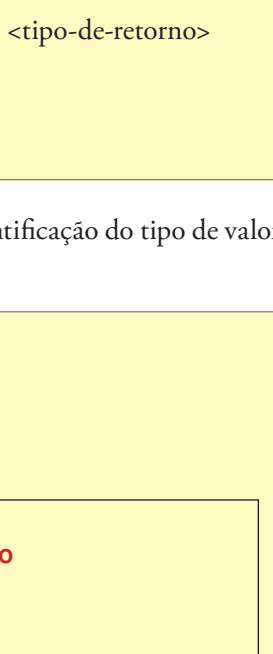

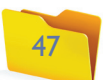